### **Муниципальное общеобразовательное учреждение «Средняя общеобразовательная школа» п. Каджером**

Подписано цифровой подписью:<br>МУНИЦИПАЛЬНОЕ ОБЩЕОБРАЗОВАТЕЛЬНОЕ<br>УЧРЕЖДЕНИЕ "СРЕДНЯЯ ОБЩЕОБРАЗОВАТЕЛЬНАЯ<br>ШКОЛА" П. КАДЖЕРОМ Дата: 2023.08.31 13:47:32 +03'00'

> Рабочая программа дополнительного образования центра образования цифрового и гуманитарного профилей «Точка роста»

> > «Практикум по инфоматике»

Направленность: естественно-научная

для детей 11-13 лет

Срок реализации программы: 1 год

Составитель: Чика Александр Иванович педагог дополнительного образования

2021 г. Каджером

#### **Пояснительная записка**

Данный курс рассчитан на обучающихся 5-7-х классов, содержит теоретическую и практическую части. Программа рассчитана на 1 год обучения. Всего 38 часов.

На занятиях кружка учащиеся 5-7 классов познакомятся с различными технологиями обработки изображений, методами создания компьютерных рисунков с помощью графических редакторов Paint, Gimp, Painter Net и Photoshop, решениями логических задач.

Необходимость широкого использования графических программных средств стала особенно ощутимой в связи с развитием Интернета и, в первую очередь, благодаря службе World Wide Web, связавшей в единую "паутину" миллионы отдельных домашних компьютеров. С каждым годом количество учащихся активно используемых ресурсы Интернет растет. Даже беглого путешествия по Web-страницам достаточно, чтобы понять, что страница, оформленная без компьютерной графики, не имеет шансов выделиться на фоне широчайшего круга конкурентов и привлечь к себе массовое внимание.

Компьютерная обработка видеосюжетов и компьютерная графика - необычайно интересный и перспективный предмет, одни из самых популярных направлений использования персонального компьютера, причем занимаются этой работой не только профессионалы, но и обычные пользователи.

Данные технологии играют важнейшую роль в создании компьютерных игр, современной мультипликации, мультимедийных учебников, самостоятельных графических произведений, иллюстраций для разного типа книг, как научных, так и художественных, наглядных пособий, рекламных плакатов, открыток и т.д. В последнее время у молодежи возникает устойчивый интерес к данным видам деятельности.

Занятия кружка носят в основном практический характер. Считаю целесообразным блочную форму обучения. Причем первый блок распараллелен. Учащиеся 5 класса изучают работу в графических редакторах Paint, Gimp, Painter Net, а параллельно с ними учащиеся 6-7 классов – Photoshop.

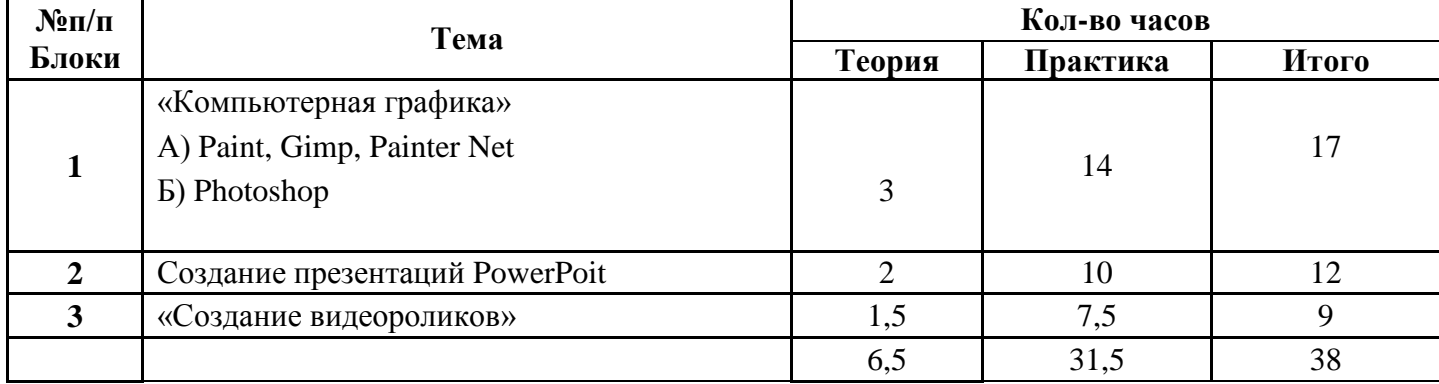

#### Тематический план

#### **Цели кружка:**

Развить творческие способности учащихся.

Повысить учебную мотивацию учащихся и проверить их способности к информатике

#### **Задачи:**

- *Обучающие:*
	- o расширять знания, полученные на уроках информатики, и способствовать их систематизации;
	- o знакомить с основами знаний в области компьютерной графики и обработки фотографий
	- o познакомить учащихся в технологиями видеообработки.
- *Развивающие:*
	- o развивать стремление к самообразованию, обеспечить в дальнейшем социальную адаптацию в информационном обществе и успешную профессиональную и личную самореализацию;
	- o раскрыть креативные способности, подготовить к художественно-эстетическому восприятию окружающего мира;
	- o развивать композиционное мышление, художественный вкус, графическое умение;
	- o развивать творческое воображение;
	- o развивать моторику руки, зрительную память, глазомер.
- *Воспитательные:*
	- o формировать информационную культуру учащихся;
	- o воспитывать толерантное отношение в группе.
	- o добиться максимальной самостоятельности детского творчества;
	- o воспитывать собранность, аккуратность при подготовке к занятию;
	- o воспитывать умение планировать свою работу;
	- o воспитывать умственные и волевые усилия, концентрацию внимания, логичность и развитого воображения;
	- o развивать культуру общения с цветами как одно из средств эстетического воспитания.

**Актуальность программы** в том, что в нашем информационно-компьютерном мире возникла необходимость укрепления связей ребѐнка с природой, трудом и искусством.

**Новизна программы** в том, что она не только прививает навыки и умение работать с графическими программами, но и способствует формированию экологической культуры. Эта программа не даёт ребёнку "уйти в виртуальный мир", учит видеть красоту реального мира. Отличительной особенностью является и использование нестандартных материалов при изготовлении поделок в технике флористики. А компьютер помогает увидеть необычную форму листочка, травинки, обратить внимание на лепестки неприметного полевого цветка, красоту крыльев бабочки. А педагог с помощью данных технологий учит ребѐнка увидеть неброскую красоту родного края, старается разбудить в нем художника, развивает собственное видение мира.

Содержание программы "Компьютерный дизайн" не ограничивается какой-либо одной областью знаний, а это переплетение истоков общих знаний о мире, законах бытия, о своем внутреннем мире с умением творчески представить свое видение, понимание, чувствование, осмысление. Содержание программы построено по спирали и на каждом витке усложняется и расширяется рассматриваемые вопросы, понятия, проблемы.

**Отличительной особенностью** данной программы является явная предметность наших образовательных отношений – это искусство мысли, образа, цвета, чувствознания.

### **Блок «Компьютерная графика»**

*Дело не в том, чтобы научиться рисовать, а в том, чтобы научиться мыслить.* Стендаль

### **Цель:**

- заинтересовать учащихся, показать возможности современных программных средств для обработки графических изображений;
- освоить основные технические приемы работы с растровыми графическими
- редакторами на примере русскоязычной версии программы Adobe Photoshop, MS Paint др. **Задачи кружка:**
	- Познакомить учащихся с видами и основными понятиями компьютерной графики.
	- Исследовать достоинства и недостатки растрового изображения.
	- Познакомить учащихся с основными инструментами растровых графических редакторов на примере русскоязычной версии программы Adobe Photoshop, MS Paint и
	- CorelDraw.
	- Рассмотреть форматы файлов растровой графики.
	- Изучить методику сканирования изображений.
	- Исследовать приемы обработки изображений.
	- Познакомить учащихся с некоторыми правилами компьютерного дизайна.
	- Развивать способности учащихся к информатике.
	- Предоставить учащимся возможность проанализировать их способности в области информатики и информационных технологий.

### $\overline{a}$ **Место блока.**

Блок ориентирован на подготовку учащихся к конкурсу и рассчитан на 17 академических часа. Он расширяет базовый курс по информатике и информационным технологиям, является практико- и предметно-ориентированным и дает учащимся возможность познакомиться с интересными, нестандартными вопросами информатики, с весьма распространенными методами обработки изображений, проверить способности к информатике.

### **Раздел «Paint, Gimp, Painter Net»**

### **Содержание раздела:**

- Занятие 1. Введение в компьютерную графику. Редакторы.
- Занятие 2. Графический редактор Paint, Gimp, Painter Net.
- Занятие 3. Выбор цвета. Палитры цветов. Способы определения цвета. Инструменты.
- Занятие 4. Инструмент графические объекты.
- Занятие 5. Инструменты Кисть, Заливка.
- Занятие 6. Копирование и вставка, поворот объекта
- Занятие 7. Работа с фрагментами рисунка.
- Занятие 8. Рисование орнаментов. Создание надписей на рисунках.
- Занятие 9. Особенности редактора Gimp
- Занятие 10. Инструменты.
- Занятие 11 17. Разработка и выполнение творческих работ.

### **Раздел «Adobe Photoshop»**

### **Содержание раздела:**

Занятие 1. Введение в компьютерную графику. Сканирование.

Занятие 2. Графический редактор Adobe Photoshop.

Занятие 3. Выбор цвета. Палитры цветов. Способы определения цвета. Инструменты сплошной заливки.

Занятие 4. Приемы обработки изображений. Инструменты ретуши.

Занятие 5. Изобразительные слои. Работа со "слоистыми" изображениями.

Занятие 6. Основные виды фильтров и способы их применения.

Занятие 7. Основные средства и принципы композиции. Фотомонтаж.

Занятие 8. Некоторые эффекты в Adobe Photoshop.

Занятие 9. Создание проекта.

Занятие 10-17. Разработка и защита собственных индивидуальных или групповых проектов.

### **Темы проектов:**

- 1. Разработка рекламной листовки.
- 2. Разработка логотипа.
- 3. Создание визитки.
- 4. Разработка макета газетной рекламы.
- 5. Создание статического баннера.

### **Блок Создание презентаций PowerPoint (12 часов)**

Блок предназначен не только для того, чтобы научить ученика современной школы средствам и методам создания собственно презентаций, но, в первую очередь, творчески подойти к содержанию работы, научиться работать с литературными источниками и источниками информации, обрести новые знания, повысить свой интеллектуальный уровень. Ознакомить учащегося с принципами организации и работы в PowerPoint.

Блок включает в себя практическое освоение техники создания мультимедиа презентаций. Его задачей является подготовка учащихся к правильному оформлению и защите исследовательских работ и докладов.

### **Цели:**

- знакомство учащихся с общими требованиями к созданию современной презентации
- развить у учащихся умения создавать мультимедиа презентации;
- развить навыки работы с программным обеспечением;
- воспитание усидчивости, выдержки, внимания, аккуратности;
- воспитание бережного отношения к оборудованию.

### **Учащиеся должны:**

- знать возможности программы **PowerPoint**;
- знать и уметь применять различные виды спецэффектов **PowerPoint**;
- уметь найти, сохранить и систематизировать и представить необходимую информацию;
- уметь планировать результаты своей деятельности по созданию презентаций;
- владеть необходимыми способами проектирования;
- владеть приемами организации и самоорганизации работы по изготовлению презентаций;
- иметь опыт коллективной разработки и публичной защиты созданного продукта;
- осуществлять рефлексивную деятельность, оценивать свои результаты, корректировать дальнейшую деятельность по созданию презентаций.

### **Содержание раздела:**

Занятие 1. Назначение и основные элементы программы PowerPoint

- Занятие 2. Слайд и его оформление. Шаблоны
- Занятие 3. Выбор и вставка объектов в слайд
- Занятие 4. Настройка анимации
- занятие 5. Триггеры
- Занятие 6. Создание анимации с триггерами
- Занятие 7. Переходы и их настройка
- Занятие 8. Требования к оформлению и демонстрации презентаций
- Занятие 9-12. Создание собственной презентации

### **Блок «Создание видеороликов» (9 часов)**

### **Место блока.**

Блок ориентирован на ознакомление учащихся возможностью создания видеороликов и рассчитан на 9 академических часов.

**Цель**: создание, монтирование и распространение любительских фильмов с помощью цифровой видеокамеры

#### **Задачи:**

•научить импортировать видеозаписи, сделанные с помощью цифровой видеокамеры.

• научить сохранять все любительские видеоматериалы на компьютере.

•научить упорядочивать выбранные видеоклипы по любому из свойств.

•рассмотреть видеопереходы между клипами.

•познакомить с импортированием музыкального сопровождения, звуковых эффектов и закадрового комментария.

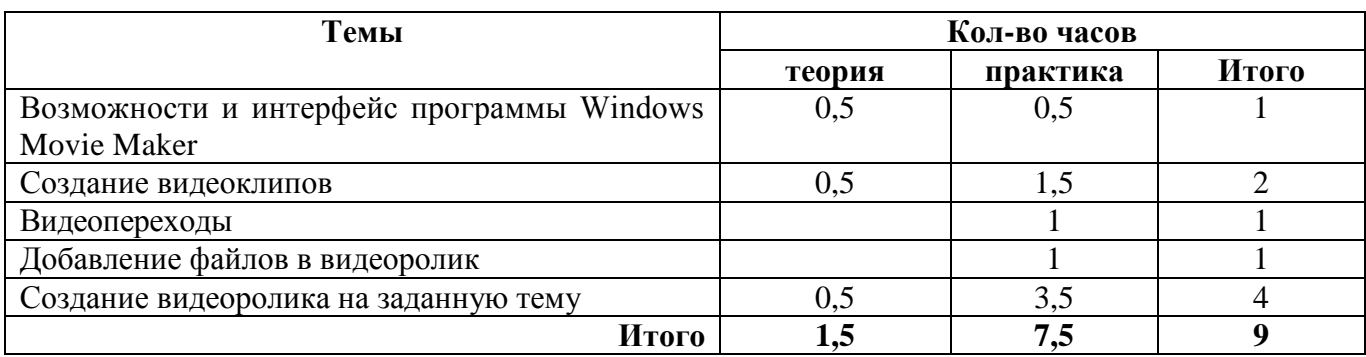

### Тематический план

# **КАЛЕНДАРНО-ТЕМАТИЧЕСКИЙ ПЛАН**

## **(1ч в неделю; 38ч в год)**

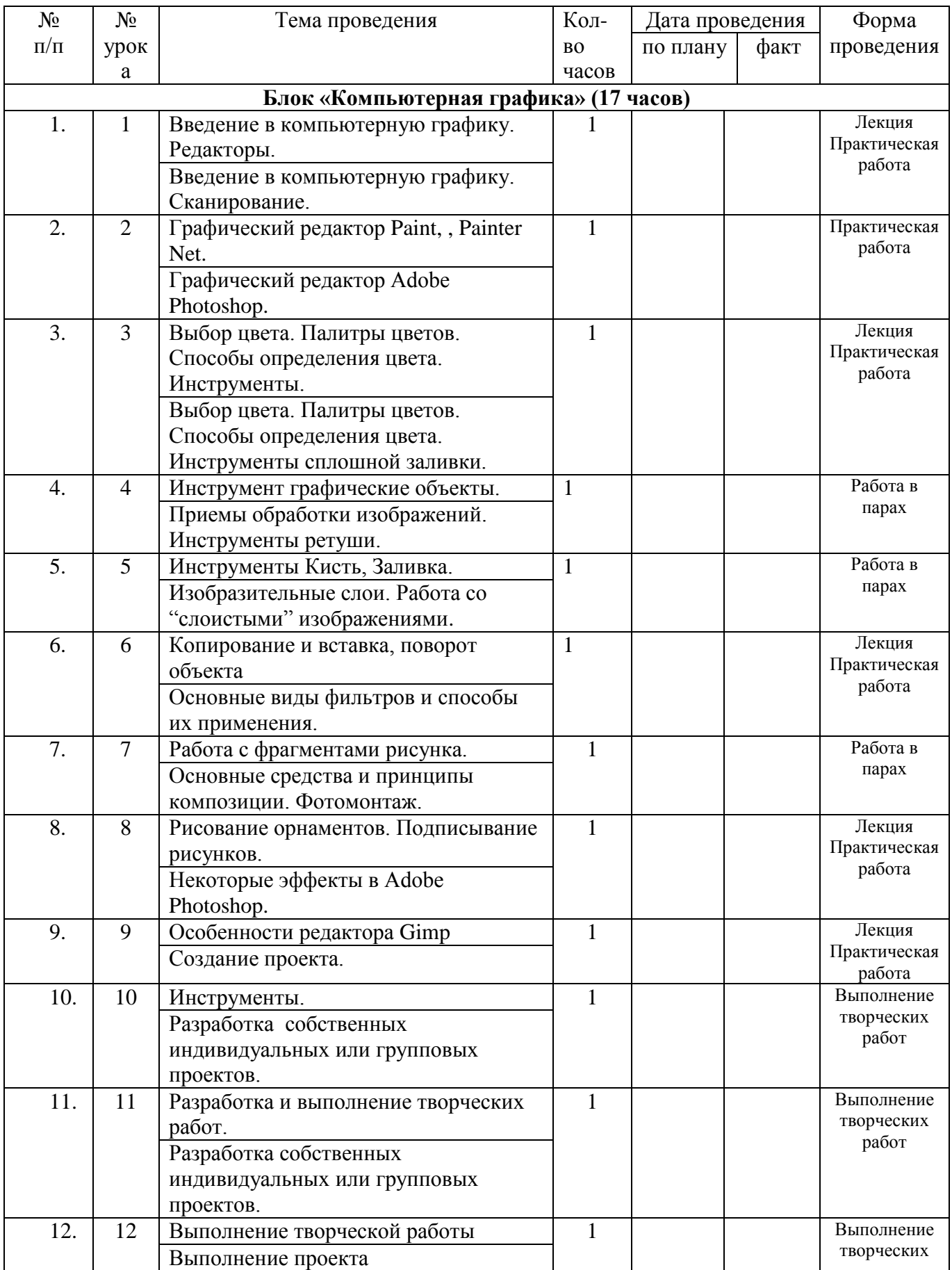

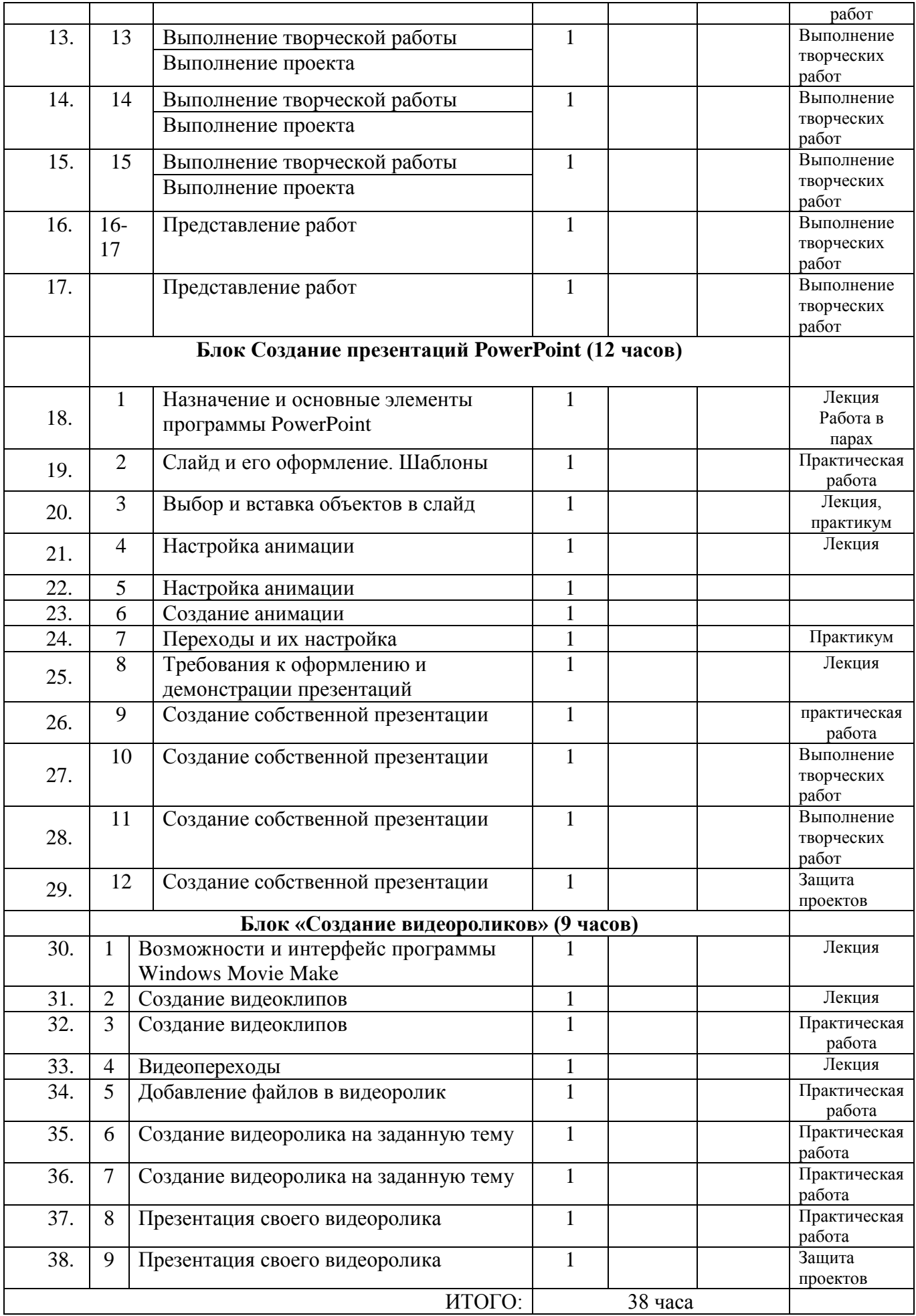

### **Ожидаемые результаты реализации программы:**

Учащиеся должны овладеть *основами компьютерной графики,* а именно должны **знать**:

- особенности, достоинства и недостатки растровой графики;
- особенности, достоинства и недостатки векторной графики;
- методы описания цветов в компьютерной графике цветовые модели;
- способы получения цветовых оттенков на экране и принтере;
- способы хранения изображений в файлах растрового и векторного формата;
- методы сжатия графических данных;
- проблемы преобразования форматов графических файлов;
- назначение программы Photoshop, интерфейс, инструменты, их вид, опции, приемы их использования, основные операции с документами.
- назначение и функции различных графических программ.
- В результате освоения *практической части* курса учащиеся должны **уметь:**
	- создавать рисунки из простых объектов (линий, дуг, окружностей и т.д.);
	- выполнять основные операции над объектами (удаление, перемещение, масштабирование, вращение, зеркальное отражение и др-);
	- формировать собственные цветовые оттенки в различных цветовых моделях;
	- закрашивать рисунки, используя различные виды заливок;
	- работать с контурами объектов;
	- создавать рисунки из кривых;
	- создавать иллюстрации с использованием методов упорядочения и объединения объектов;
	- создавать надписи, заголовки, размещать текст по траектории;
- выполнять обмен файлами между графическими программами.
	- использовать различные инструменты для создания, редактирования графических объектов, работать с палитрой, выполнять основные действия с документами (создание, открытие, сохранение и т.д.);
	- работать с палитрой слоев, делать необходимые настройки, соединять слои**,** выполнять различные эффекты слоя, выполнять монтаж изображений;
	- применять различные фильтры, работать с текстом, трафаретом, создавать необходимые настройки этих инструментов;
	- создавать простейшую анимацию из кадров по алгоритму, оптимизировать, сохранять и загружать анимацию.

### **Рекомендуемая литература**

- 1. Залогова, Л.А. Практикум по компьютерной графике М. Лаборатория Базовых Знаний 2001
- 2. Леготина С.Н. Элективный курс "Графический редактор Photoshop" (информатика). 10-11 классы. 1-2 часть, - Волгоград, 2005